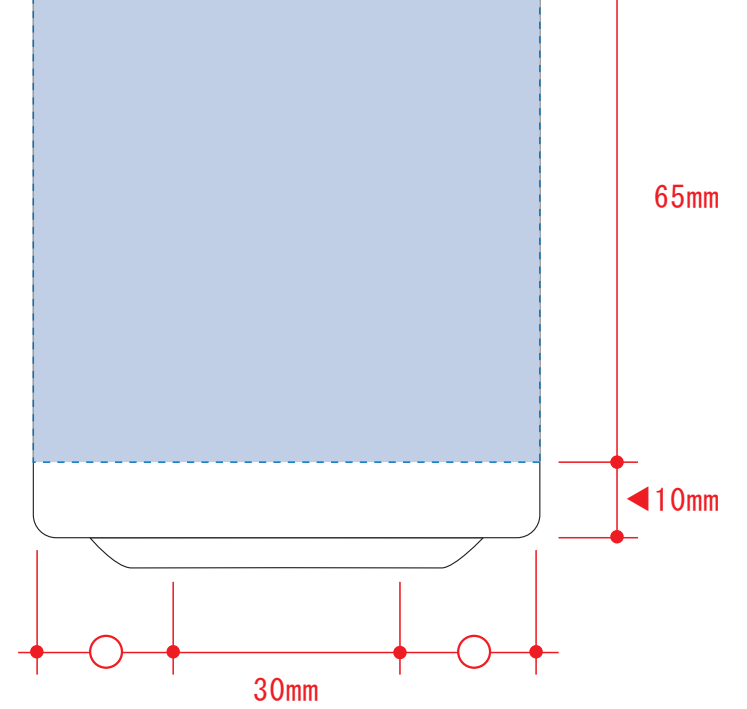

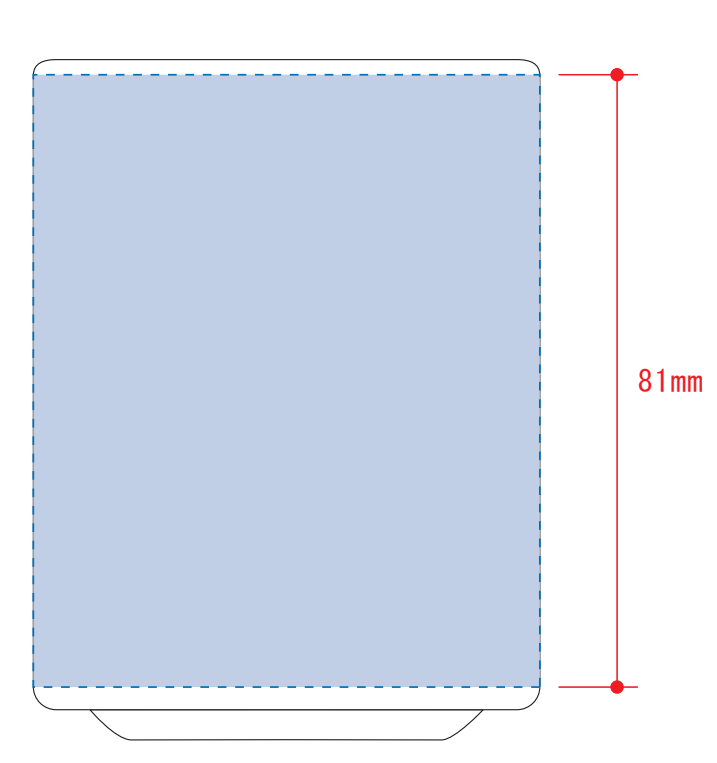

## 昇華転写Lサイズ用

レイアウト可能範囲:W165×H65(mm) ■パッド印刷 最大範囲:W30×H30 (mm) ■昇華転写印刷 最大範囲:W165×H65 (mm)

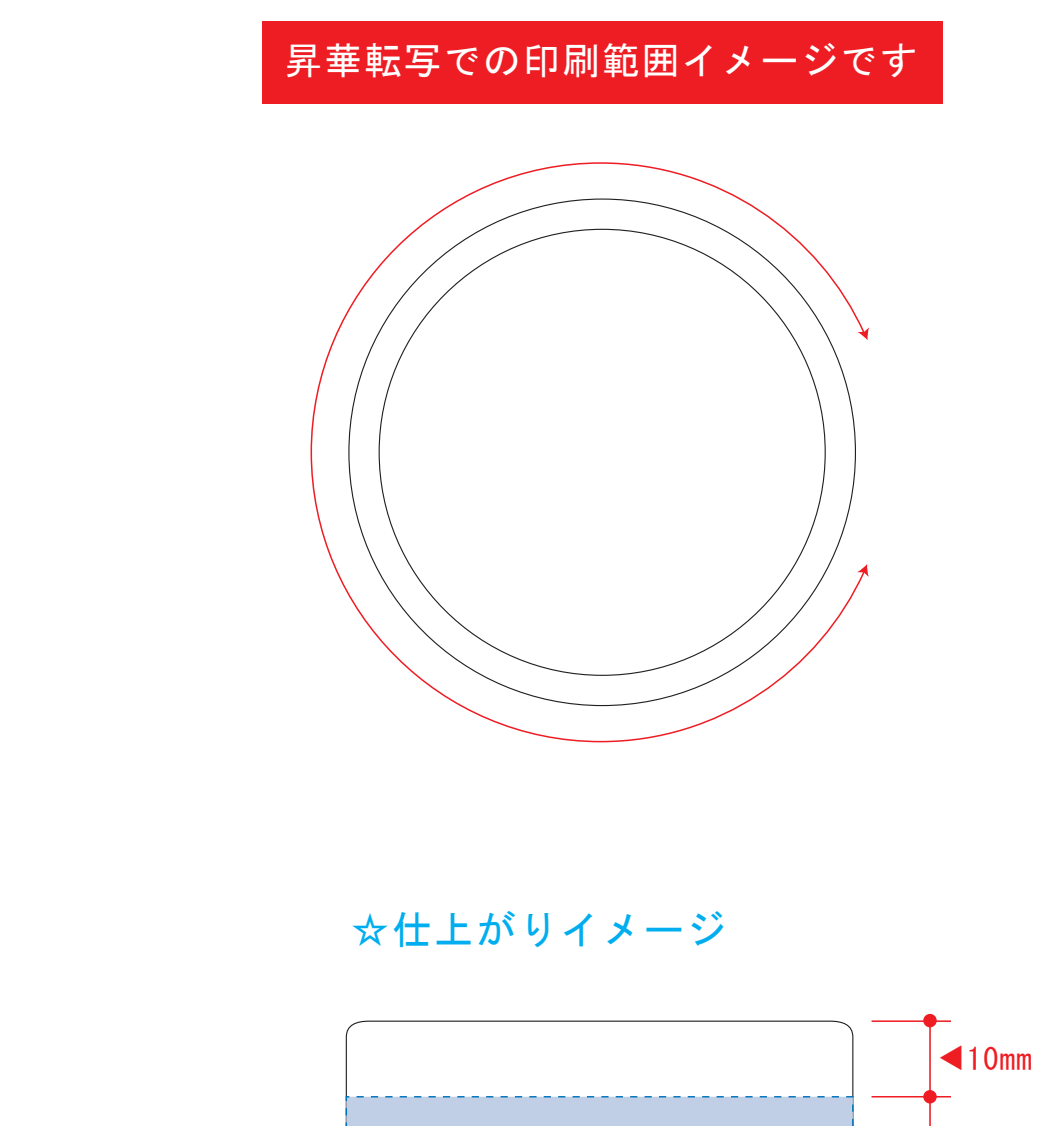

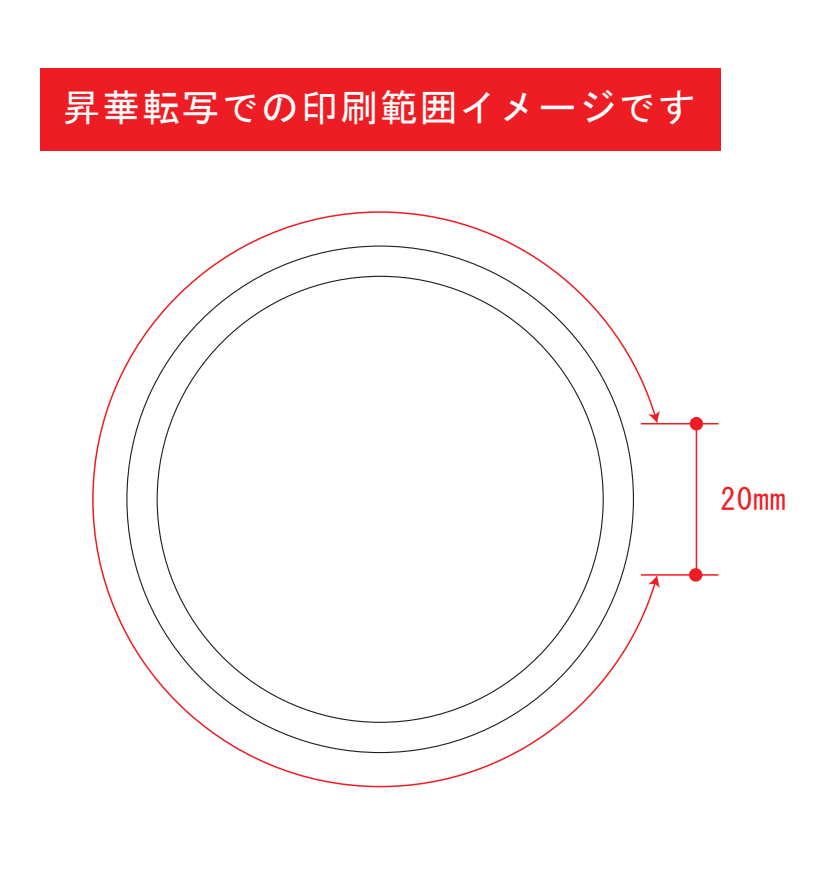

☆仕上がりイメージ

版下原寸サイズ ※反転して配置してください 昇華転写しサイズ用

### **★必ずご確認ください★**

湯呑(S) 1154

※注:太線はアートボードサイズです ※最後に、マグの本体枠は必ず削除してください

4 データをPSDで書き出す

【昇華転写入稿データ制作上の注意点】

**★必ずご確認ください★** 

#### 昇華転写用 ☆展開時イメージ

☆昇華転写の場合…水色枠■■が印刷範囲です。

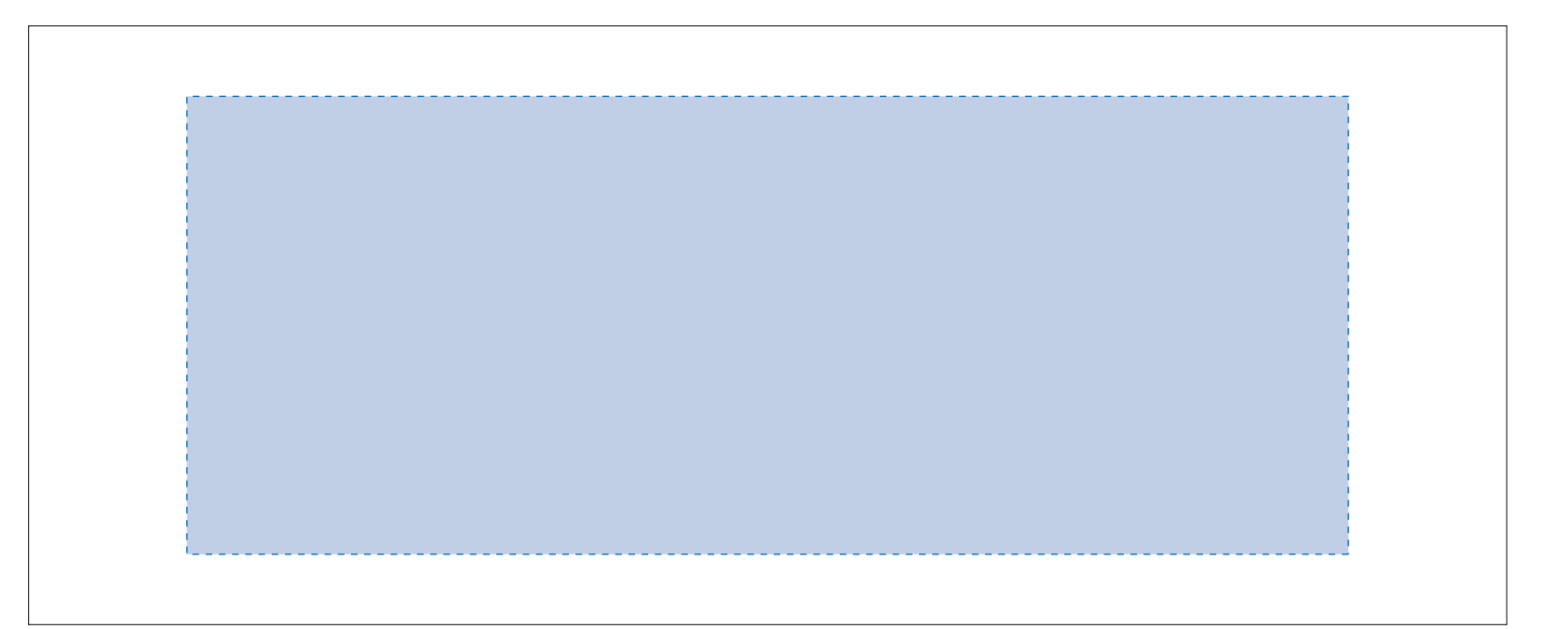

❶左側の展開時イメージ内の刷り範囲■に、デザインをレイアウトしてください。 中段の仕上がりイメージ内の刷り範囲■■にも、同様にレイアウトしてください。

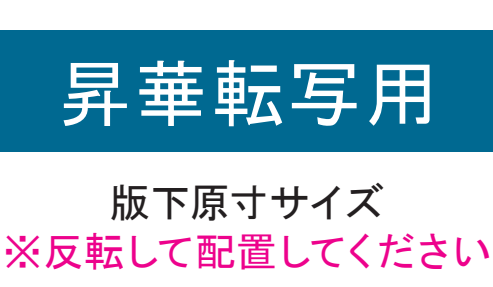

●中央の版下部分に、刷り範囲■ごごとデザインを左右反転させ、配置してください。 配置後、刷り範囲■のレイヤーは必ず非表示にしてください。 **※表示された状態だとデザインとして一緒に印刷されてしまいます。**

☆展開時イメージ

☆昇華転写の場合…水色枠■■が印刷範囲です。

# 【昇華転写入稿データ制作上の注意点】

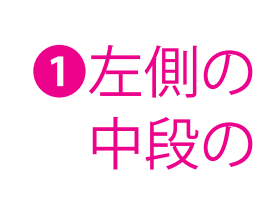

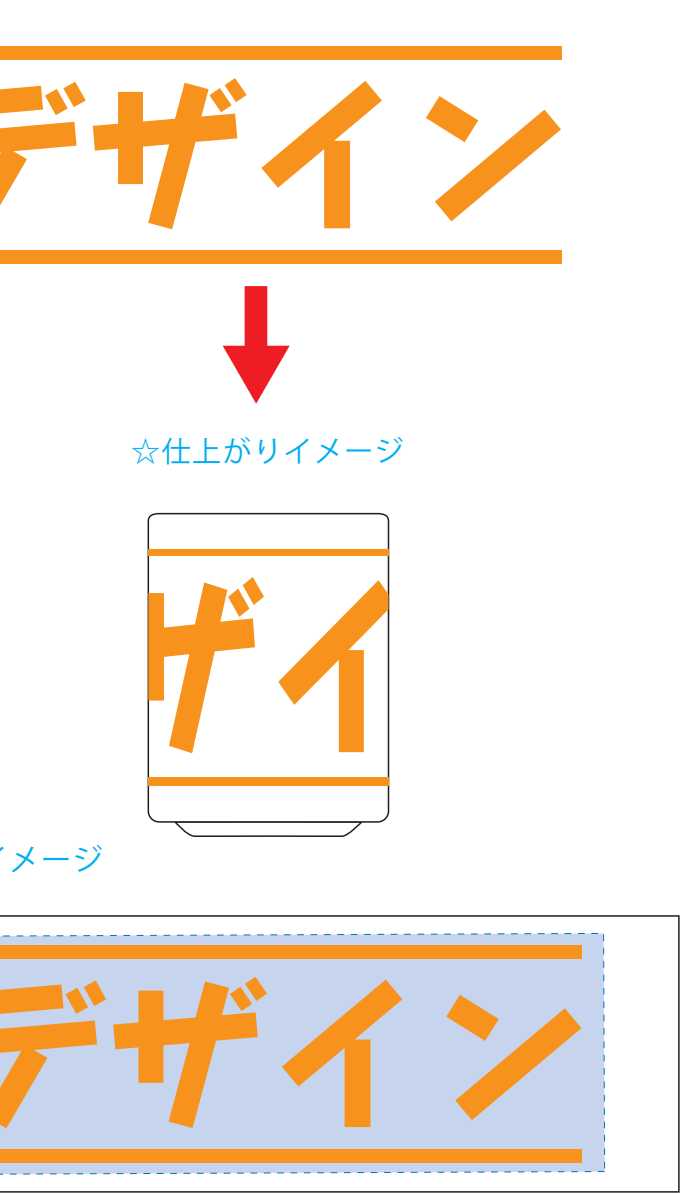

【制作例】

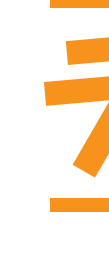

❶

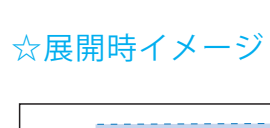

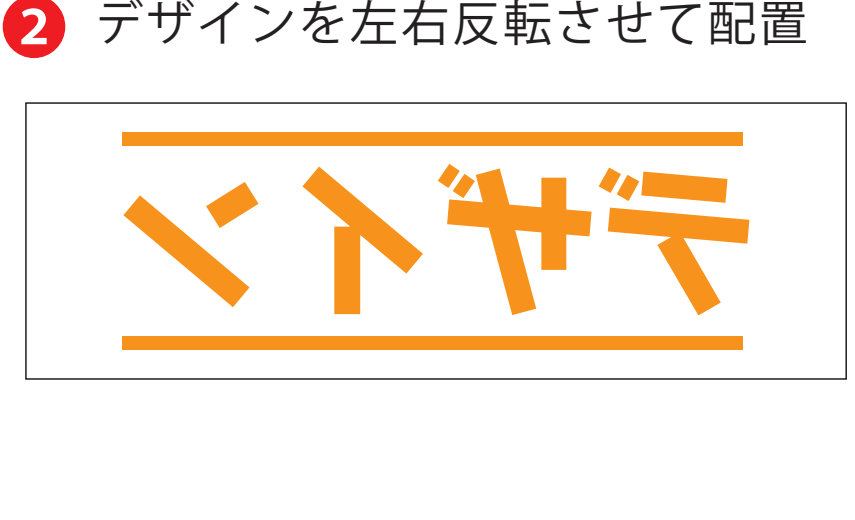

■ アートボードサイズを変更

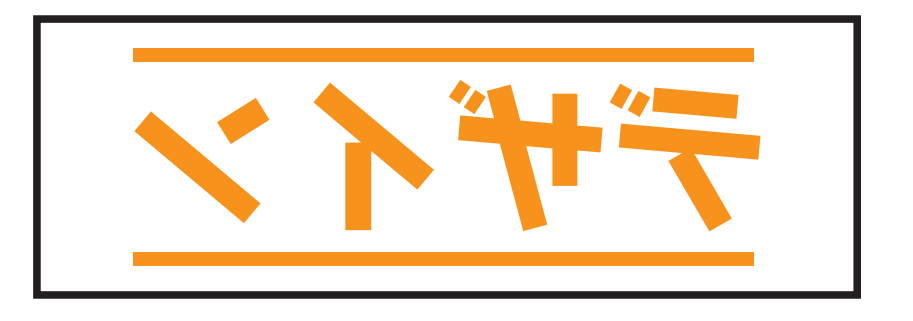

❶左側の展開時イメージ内の刷り範囲■に、デザインをレイアウトしてください。 中段の仕上がりイメージ内の刷り範囲■■にも、同様にレイアウトしてください。

●中央の版下部分に、刷り範囲■ごとデザインを左右反転させ、配置してください。 配置後、刷り範囲■のレイヤーは必ず非表示にしてください。 **※表示された状態だとデザインとして一緒に印刷されてしまいます。**

❸最後に、アートボードサイズを**W217×H73** のサイズに変更し、 本体枠とアートボード枠が合うように配置してください。 **※配置後、本体枠は削除してください。**

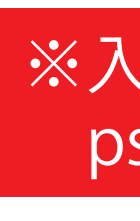

❹アートボードサイズで400dpiの設定でPSDを書き出す。

### ※入稿データは最終アートボードサイズ**W217×H73** に変換の上、 psdデータに書き出し、aiデータと一緒にご入稿ください。

【制作例】

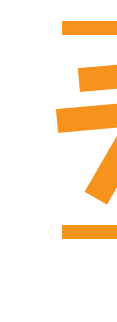

❶

☆展開時イメージ

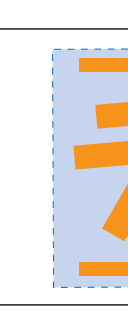

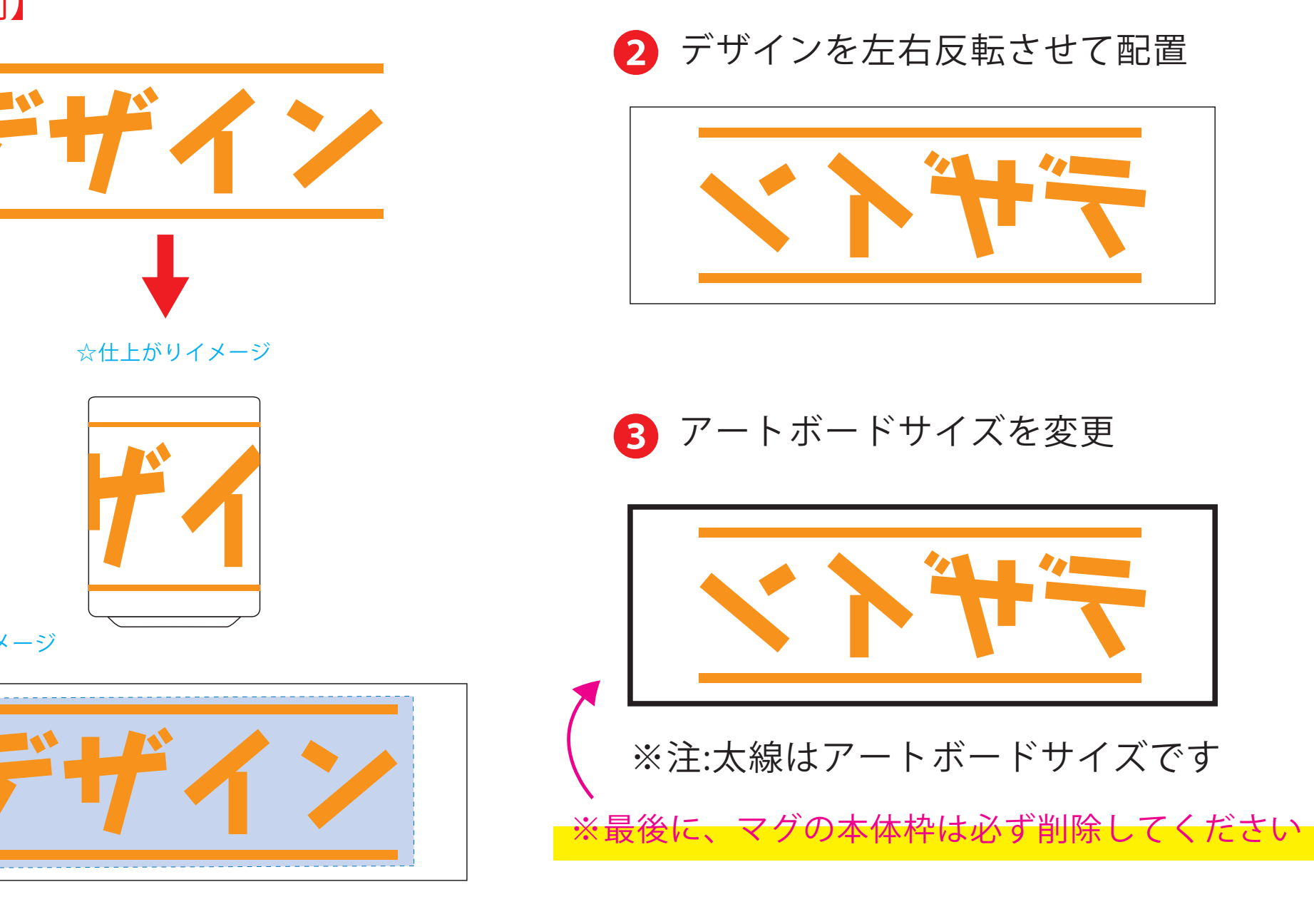

❹ データをPSDで書き出す

❸最後に、アートボードサイズを**W200×H84** のサイズに変更し、 本体枠とアートボード枠が合うように配置してください。 **※配置後、本体枠は削除してください。**

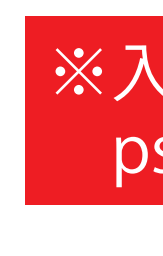

❹アートボードサイズで400dpiの設定でPSDを書き出す。

## ※入稿データは最終アートボードサイズ**W200×H84** に変換の上、 psdデータに書き出し、aiデータと一緒にご入稿ください。